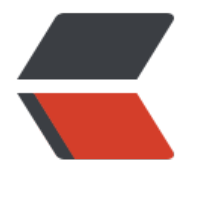

链滴

## gitl[ab 升](https://ld246.com)级

作者: someone31950

- 原文链接:https://ld246.com/article/1535888762250
- 来源网站: [链滴](https://ld246.com/member/someone31950)
- 许可协议:[署名-相同方式共享 4.0 国际 \(CC BY-SA 4.0\)](https://ld246.com/article/1535888762250)
- 一、升级gitlab到最新版本
- 1. Make a backup (Optional)

If you would like to make a backup before updating, the below command will backup data in var/opt/gitlab/backups by default.

<table><tr><td bgcolor=#FFFF00>sudo gitlab-rake gitlab:backup:create STRATEGY=copy</ d></tr></table>

2. Update GitLab

Update to the latest version of GitLab.

<table><tr><td bgcolor=#FFFF00>sudo yum install -y gitlab-ce</td></tr></table>

来自 [https://about.gitlab.com/update/#centos-6](https://about.gitlab.com/update/#centos-6)

二、升级runner到最新版本

## **Fo[r RHEL/CentOS/Fedora](%5Bhttps://about.gitlab.com/update/#centos-6%5D(https://about.gitlab.com/update/#centos-6))**

<table><tr><td bgcolor=#FFFF00>sudo yum update</td></tr></table> <table><tr><td bgcolor=#FFFF00>sudo yum install gitlab-runner</td></tr></table>

来自 [https://docs.gitlab.com/runner/install/linux-repository.html#updating-the-runner](https: /docs.gitlab.com/runner/install/linux-repository.html#updating-the-runner)